## **مايكروسوفت وورد 2010 Word Microsoft**

**برنامج مايكروسوفت وورد 2010 هو أحد برامج حزمة اوفس ,2010 وهو اإلصدار الرابع عشر لبرنامج معالجة النصوص من مايكروسوفت وهو مخصص لمعالجة الكلمات، حيث يتيح إدخال الكلمات بصورة الكترونية على صفحات إفتراضية ضمن ملف تحت اسم "مـُستند Document " مع امكانية إدراج الجداول والصور والمخططات األحصائية. هذه الصفحات تكون قابلة للطباعة، للتنضيد، وللتحديث مع امكانية االحتفاظ بالملف االصلي . دون تأثير آذلك يوفر البرنامج امكانية ترتيب البيانات Sorting / البحث Find / إنشاء روابط Hyperlink داخل المستند الواحد أو ربط نص فعّال بملف خارجي من نوع اخر.**

**الجديد في برنامج مايكروسوفت وورد 2010 انه ال يستخدم معالج النصوص" وورد 2010 "القوائم االعتيادية التي من الممكن أن تكون مألوفة بالنسبة لك .وبدال من ذلك، يسٌتخدم معالج النصوص وورد نظام التبويب يصنف األوامرالمتشابهة في األعلى.**

#### **لتشغيل البرنامج اتبع الخطوات االتية:**

**.1 اختر كافة البرنامج programs All من زر أبداء Start الموجود اسفل الشاشة** 

**.2 انقر فوق office Microsoftومن القائم الفرعية انقر فوق** 

**.2 تظهر نافذة برنامج الوورد.**

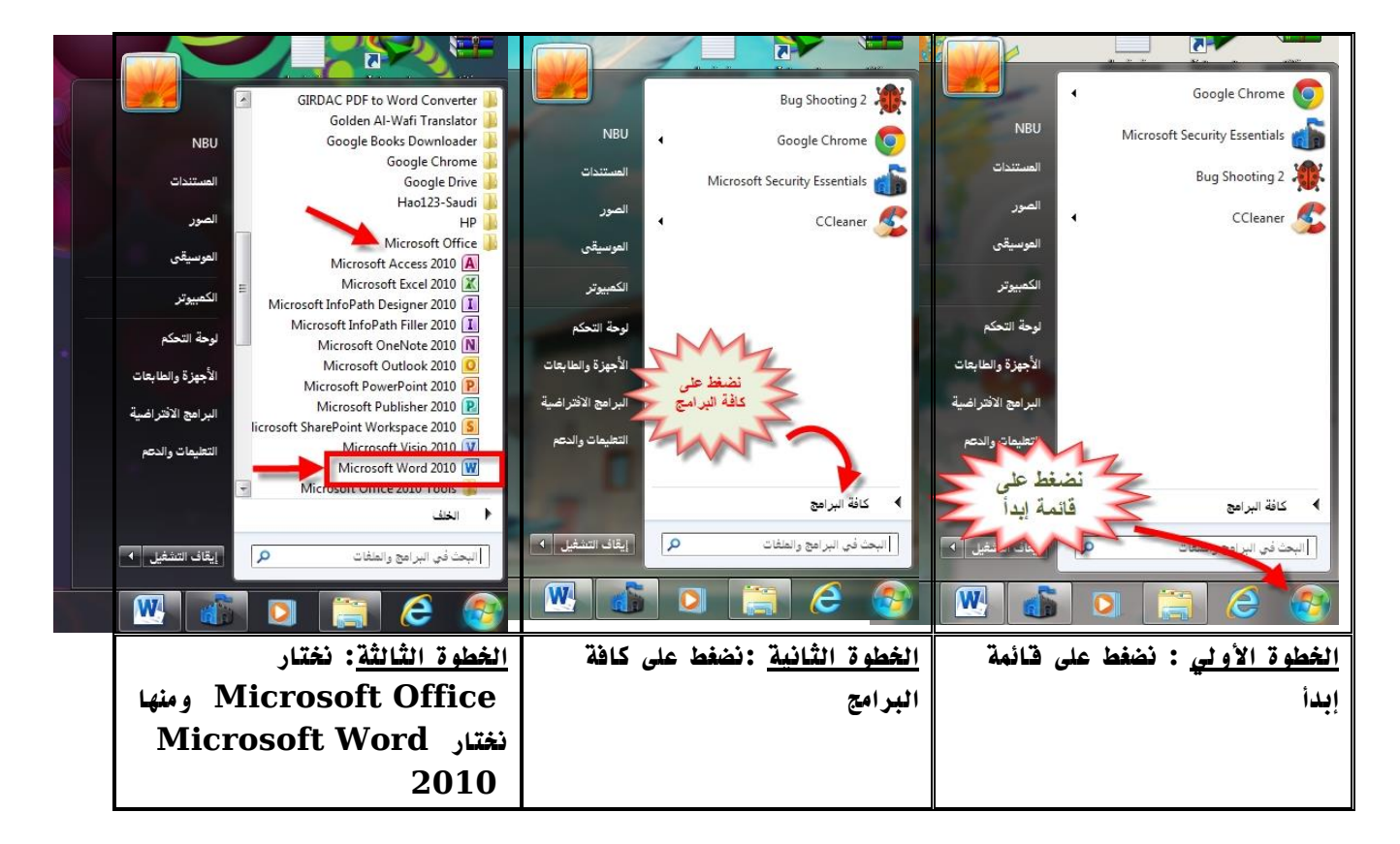

**الشكل 1-1 : خطوات فتح برنامج الوورد.**

**بعد اختيارك السم البرنامج 2010 Word Microsoft تظهر لك نافذة البرنامج الرئيسية كما هو موضح في الشكل التالي:**

|                                                                                            | 1 شريط العنوان                                                                                                    |
|--------------------------------------------------------------------------------------------|----------------------------------------------------------------------------------------------------|
| $\mathbf{x}$ $\mathbf{E}$ $\mathbf{E}$                                                     | <b>FAD-PEN</b><br>Microsoft Word - Document1                                                                                                    |
| $\odot$ a                                                                                  | مراجعة<br>مراسلات<br>الصفحة الرئيسية<br>ملف<br>غرض<br>مراجع<br>تخطيط الصفحة<br>علامة تبويب جديدة<br>$\mathbb{E}^{\left[ \cdot \right] \times \left[ \cdot \right]}$                                                                                                    |
| . شريط اللوائح $\dot{2}$                                                                   | $\frac{1}{2}$<br>$\begin{array}{ c c c c }\hline \hline \omega &\ast &\ast\end{array}$ - Aa   $\Lambda^*$ A <sup>*</sup> + 11   * Arial (محمد   محمد   محمد   محمد   محمد   محمد   محمد   محمد   محمد   محمد   محمد   محمد   محمد   محمد   محمد   محمد   محمد   محمد   محمد   محمد   محمد   مح<br>أنج<br>أبجد هوز<br>Eà<br>45<br>لصق<br>*<br>ا عادي<br>J |
| icta d<br>$\overleftrightarrow{\mathbf{a}}$<br>تحرير                                       | فقرة<br>$\Delta S$<br>$E^{\parallel}$ and $E^{\parallel}$<br>岩<br>$\tilde{\chi}^{\dagger}$                                                                                                    |
| $\overline{\mathcal{E}}$<br>3.الادوات                                                      |                                                                                                    |
| Ħ                                                                                          |                                                                                                    |
| $\begin{array}{c c c c c} \hline \ast & \circ & \ast & \ast \end{array}$<br>$\overline{A}$ |                                                                                                    |
| $ \sim$ $\sim$ $\cdot$ $\cdot$ $=$ $\approx$ $\approx$ $\approx$ $\approx$                 | favor citizensita Clanification in the set of the set of the set of<br><b>COM</b><br>$\sim$ $\sim$ $\sim$ $\sim$                                                                                                    |

**الشكل :2-1 الصفحة الرئيسية لبرنامج الوورد.**

### **مكونات نافذة البرامج :**

**لكي تعرف كيف تستخدم البرنامج، يجب أوال التوقف عند مكونات نافذته .تحتوى نافذة البرنامج على المكونات العامة ألي نافذة باإلضافة إلى المكونات الخاصة بـ2010 Word : -**

- **.1 شريط العنوان)االوامر(.**
- **.2 شريط التبويبات)اللوائح(.**
	- **.2 االدوات.**

# **شريط العنوان او االوامر )ِBar Address)**

**يحتوي شريط العنوان على عدة ايقونات منها : حفظ المستند، التراجع، تكرار الكتابة، تصغير النافذة، استعادة النافذة، اغالق النافذة، وباإلضافة الى اسم المستند. ويمكن رؤية المزيد من االوامر بضغط السهم االسود الصغير يسار االيقونات. يمكن اضافة المزيد من االوامر بضغط السهم االسود يسار االيكونات واختيار Commands More.**

**شريط اللوائح او التبويبات**

**يحوي مجموعة من االدوات و االزرارالتي تؤدّي وظائف معينة حسب اسم الشريط.**

**مكونات شريط التبويبات:**

**.1 تبويب ملف** 

**تم اعادة تصميم واجهة المستخدم في برنامج وورد 2010 حيث قام تبويب ملف مقام عمل زر اوفيس في نسخة .Microsoft Word 2007**

| $\Box$<br>$\mathbb{X}$                                                                                  |                                                                                                    | Word 2010 [وضع التوافق] - Microsoft Word                                                                                                    | $-100$<br><b>W</b>                                                                     |
|----------------------------------------------------------------------------------------------------|----------------------------------------------------------------------------------------------------|----------------------------------------------------------------------------------------------------|----------------------------------------------------------------------------------------|
| $\bullet$                                                                                               |                                                                                                    | الوظائف الإضافية<br>مراجعة<br>هواسلات<br>مراجع<br>عرض                                                                                                    | الصفحة الرئيسية<br>تخطيط الصفحة<br>ملف<br>إدراج                                        |
|                                                                                                    |                                                                                                    | معلومات حول word 2010<br>D:\word 2010.docx                                                                                                    | ای حفظ<br>الاحفظ باسم<br>$\frac{1}{2}$                                                 |
| 0.04.57<br>70                                                                                           | 策<br>خصائص *<br>locall<br>Cibeto                                                                                                    | وضع التوافق<br>تم تعطيل بعض الميزات الجديدة لمنع حدوث مشاكل أثناء استخدام إصدارات<br>سابقة من Office، سيؤدي تحويل هذا القلف إلى تمكين هذه القيزات، ولكن<br>قد ينتج منه تغييرات فق التخطيط.                                                                                                    | أواعلاق<br>$W_{\odot}$<br>معلومات<br>تحويل<br>أخير                                     |
| 17065<br>1592 دقىقة/دقائق<br>Olaic Allia<br>delle della<br>إضافة بعانقات                                | <b>ClaiSI</b><br>وقت التحرير الكلاي<br>Citatell<br>clottic<br>تعليقات                                                                  | أذونات<br>بمكن لأي شخص أن يقوم يفتح أي جزء من هذا المستند وتسخه وتغييره، .                                                                                                    | جديد<br>$\frac{\Omega}{1}$<br>طباعة<br>حماية<br>حفظ وإرسال<br>المستند "                |
| AM 10:08 ppdl<br>6/18/2007 9:17 PM<br>10/16/2012 11:31 AM<br>Eng. M. Abo Elela<br>cuts astal<br>mohamed | التواريخ ذات الصلة<br>التعديل الأخير<br>تاريخ الإنشاء<br>الطباعة الأحيرة<br>الأشخاص ذوو الصلة<br><b>SETTE</b><br>التعديل الأخبر بواسطة | تحهير للمشاركة<br>قبل مشاركة هذا الملف، يجب الانتباه إلى أنه يحتوي على:<br>مراجعات<br>「言<br>خصائص المستند، اسم الكاتب و تواريخ ذات صلة<br>n<br>الرؤوس و التذبيلات<br>$\equiv$<br>تم تنسيق الأحرف كنص مخفي<br>$\overline{1}$<br>سانات XML المخصصة<br>$\mathbb{R}$<br>يتعذر تدقيق المحتوف للبحث عن مشاكل تتعلق بإمكانية الوصول بسبب<br>نوع الملف الحالبي | تعليمات<br>لَمْ الوطائف الإضافية *<br>€<br>أياً خيارات<br>البحث عن<br>مشاكل<br>$= 101$ |
|                                                                                                    | المستندات ذات الصلة<br>من قبح موقع الملف<br>فع تحرير الأرتباطات إلى الملفات<br>إظهار حصائص أقل                                         | اصدارات<br>[@ اليوم, 10:28 AM (حفظ تلقائي)<br>[ <mark>W]</mark> اليوم, 10:17 AM (حفظ تلقائي)                                                                                                    | إذارة<br>الإصدارات *                                                                   |

**الشكل :2-1 صفحة تبويب ملف.**

**.2 تبويب الصفحة الرئيسية** 

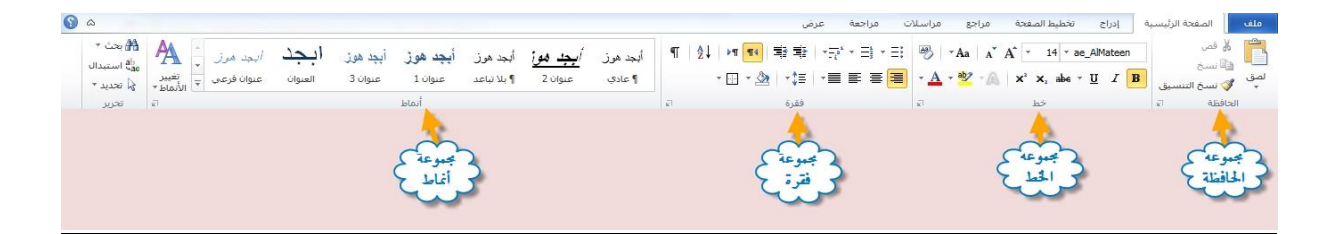

**الشكل :2-1 صفحة تبويب الصفحة الرئيسية**

**تحتوي هذه الالئحة على المجموعات التالية:**

- **مجموعة الحافظة**
	- **مجموعة خط**
	- **مجموعة فقرة**
	- **مجموعة انماط**
- **مجموعة تحرير**

### **.2 تبويب ادراج**

**ستساعدك هذه الالئحة على إضافة عناصر أخرى للمستندات كالمخططات وصفحة الغالف والرأس والتذييل وغيرها.** 

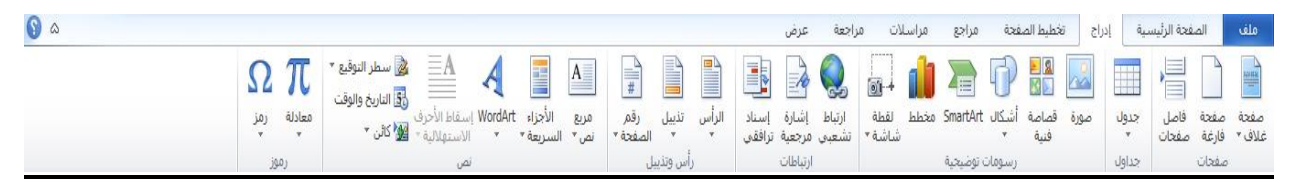

#### **الشكل :2-1 صفحة تبويب ادراج**

**مجموعة االوامر التي تحتويها هذه القائمة هي:**

- **مجموعة صفحات**
- **مجموعة جداول**
- **مجموعة رسومات توضيحية**
	- **مجموعة ارتباطات**
	- **مجموعة راس وتذييل** 
		- **مجموعة نص**
		- **مجموعة رموز**
		- **.2 تبويب تخطيط**

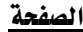

| $\bullet$ $\circ$ |                                                                                                    |                                                                                          | احعة<br>عرض                                                                                                    |                         | تخطيط الصفحة<br>مراجع                                                                                                    | $ c_1 $ | الصفحة الرئيسية<br>ملف                                                                                                    |
|-------------------|----------------------------------------------------------------------------------------------------|------------------------------------------------------------------------------------------|----------------------------------------------------------------------------------------------------|-------------------------|----------------------------------------------------------------------------------------------------|---------|----------------------------------------------------------------------------------------------------|
|                   | - 日 1308年<br>⊤ أنجميع ∀<br>﴿ الموضع التفاف إحضار إلى إرسال إلى جزء ﴾<br>▼ النص ٣ الأمام ٣ الخلف ٣ التحديد الله استدارة ٣  <br>1.000 | تباعد<br>ا≣ر∲قبل: <mark>0نقطة :</mark><br>ال<br>$\frac{1}{2}$ بعد: 10 نقطة $\frac{1}{2}$ | 87<br>ِ السافة بادئة α<br>$"0.75$ قبل $\overline{z}$<br>ىسا<br>لون<br>حدود<br>$\mathbb{R}^4$ par $\mathbb{R}^8$<br>ر مائية ▼ الصفحة ▼ الصفحة ا<br>خلفية المفحة | $\mathbb{A}$ .<br>علامة | $\begin{picture}(180,10) \put(0,0){\line(1,0){10}} \put(10,0){\line(1,0){10}} \put(10,0){\line(1,0){10}} \put(10,0){\line(1,0){10}} \put(10,0){\line(1,0){10}} \put(10,0){\line(1,0){10}} \put(10,0){\line(1,0){10}} \put(10,0){\line(1,0){10}} \put(10,0){\line(1,0){10}} \put(10,0){\line(1,0){10}} \put(10,0){\line(1,0){10}} \put(10,0){\line($<br>ل هوامش الاتجاه الحجم أعمدة -al الواصلة ▼<br>> ▼ العبد المحجم العبدة -al الواصلة ▼  <br>العداد المنفحة |         | $\begin{array}{c} \begin{array}{c} \star \end{array} \mathsf{tr} \mathsf{I} \end{array} \begin{array}{c} \begin{array}{c} \mathsf{I} \end{array} \end{array}$ خطوط $\begin{array}{c} \mathsf{A} \end{array}$<br>نسق $\overline{\bigcirc}$ تأثیرات ۳<br>and the state and a state |

**الشكل :2-1 صفحة تبويب تخطيط الصفحة**

**تحتوي هذه الالئحة على مجموعة من االوامر وهي:**

- **مجموعة نسق**
- **مجموعة اعداد الصفحة**
- **مجموعة خلفية الصفحة** 
	- **مجموعة فقرة**
	- **مجموعة ترتيب**

### **.2 تبويب مراجع**

**تحتوي هذه القائمة على مجموعة من االدوات متقدمة, مقسمة الى مجموعة من االوامر الرئيسية, الشكل ادناه** 

|                   |                                                                                                    |                                                   |                                                       |   |                                                         |                              |                         |                                                          |                      | يوضح هذه                                      |                     |
|-------------------|----------------------------------------------------------------------------------------------------|---------------------------------------------------|-------------------------------------------------------|---|---------------------------------------------------------|------------------------------|-------------------------|----------------------------------------------------------|----------------------|-----------------------------------------------|---------------------|
|                   |                                                                                                    |                                                   |                                                       |   |                                                         |                              |                         |                                                          |                      |                                               | الأوامر             |
| $\bullet$ $\circ$ |                                                                                                    |                                                   |                                                       |   | مراجعة<br>عرض                                           | مراسلات                      | مراجع                   | تخطيط الصفحة                                             | إدراج                | الصفحة الرئيسية                               | ملف                 |
|                   | . ب بالمسادر المصادر المصادر المصادر المصادر المسادر المسادر المسادر المسادر المساجد المساجد المساجد المساجد ا<br>المساجد<br><sup>ا</sup> أ تحديث الجدول | أَ إدراج فهرس<br>mф<br><sup>ا</sup> تحديث الفهرس¶ | أأ إدراج جدول رسوم توضيحية<br>.<br>∰ تحديث الجدول     | ≝ | مع الله عليه المصادر )<br>المساور<br>النمط: الإصدار ا * | b)                           |                         | [i] إدراج تعليق ختامي<br>AB الحاشية السفلية التالية * `` | AB <sup>1</sup>      | ﴿ إِضَافَةَ نَص *<br><b>الله</b> تحديث الجدول | Ì                   |
|                   | وضع علامة<br>لاقتباس                                                                                                    | وضع علامة<br>للإدخال                              | "  إدراج تسمية<br> -<br>  توضيحية    [1] إسناد ترافقي |   |                                                         | ادراج<br>اقتباس → ال∰مراجع → |                         | = إظهار الملاحظات                                        | إدراج حاشية<br>سفلية |                                               | جدول<br>المحتويات * |
|                   | جدول المصادر                                                                                                    | فهرس                                              | تسميات توضيحية                                        |   | المراجع والاقتباسات                                     |                              | $\overline{\mathbf{k}}$ | الحواشي السفلية                                          |                      | جدول المحتويات                                |                     |

**الشكل :2-1 صفحة تبويب مراجع** 

- **مجموعة جدول المحتويات**
	- **مجموعة الحواشي السفلية**
- **مجموعة المراجع واالقتباسات**
	- **مجموعة تسميات توضيحية**
		- **مجموعة فهرس**

### **.2 تبويب مراسالت**

**تحتوي هذه الالئحة على مجموعة االوامر التي تظهر في الشكل االتي:**

| $\odot$ a |                           |                           |                   | مراجعة<br>عرض                                                     | مراسلات                                                                                         | مراجع                       | تخطيط الصفحة                    | الصفحة الرئيسية<br>إدراج                                                                          | ا هلف             |
|-----------|---------------------------|---------------------------|-------------------|-------------------------------------------------------------------|-------------------------------------------------------------------------------------------------|-----------------------------|---------------------------------|---------------------------------------------------------------------------------------------------|-------------------|
|           | $\sqrt{2}$                | الله البحثَ عن مستلم      |                   | ا <sup>9</sup> قواعد "<br>闘<br>$\Box$<br>ربي<br>وألم تطابق الحقول | $\begin{array}{c}\n\frac{1}{\sqrt{2}} \\ \frac{1}{\sqrt{2}} \\ \frac{1}{\sqrt{2}}\n\end{array}$ | E                           | $\overline{A}$ $\overline{A}$   | <b>B</b><br>$\mathbb{R}$<br><u>star</u>                                                           | 冒<br>$\mathbb{L}$ |
|           | $\mathfrak{slpl}$<br>8605 | · أنبحث التلقائي عن أخطاء | معاينة<br>التثاثج |                                                                   | سطر إدراج حقل                                                                                   | الدمج العنوان الترحيب دمج " | تحرير قائمة   تمييز حقول   كتلة | بدء دمج<br>بدء دھج — تحدید — تحریر قائمة — :<br>  ال <mark>مراسلات * المستلمین *</mark> المستلمین | مغلفات تسميات     |
|           | إنهاء                     | معاينة النتائج            |                   |                                                                   | كتابة الحقول وإدراجها                                                                           |                             |                                 | بدء دهج المراسلات                                                                                 | انشاء             |

**الشكل :2-1 صفحة تبويب مراسالت** 

- **مجموعة انشاء**
- **مجموعة بدء دمج المراسالت**
- **مجموعة كتابة الحقول وادراجها** 
	- **مجموعة معاينة النتائج** 
		- **مجموعة انهاء**

## **.2 تبويب مراجعة**

| $\bullet$ |                                     |                        |                                                                                                    | عرض                                                                                                 | مراجعة | اسلات              | مراجع         | تخطيط الصفحة                              | إدراج                                  | الصفحة الرئيسية                                         | بملف                               |
|-----------|-------------------------------------|------------------------|----------------------------------------------------------------------------------------------------|----------------------------------------------------------------------------------------------------|--------|--------------------|---------------|-------------------------------------------|----------------------------------------|---------------------------------------------------------|------------------------------------|
|           | خطر<br>تفييد<br>الكتاب '<br>التحرير | مقارنة<br>$\mathbf{v}$ | $\mathscr{D}$<br>السابق<br>÷.<br><mark>∰</mark> التالي<br>قبول<br>زفص<br>$\mathbf{v}$<br>$\mathbf{v}$ | ه ت<br>  النهائي: إظهار العلامات<br><b>Contract</b><br>7<br>ظ إظهار العلامات * <sub>ا</sub><br>تعقب | التالي | u<br>حذف<br>السابق | تعليق<br>جديد | $a_{\overline{b}}$<br>w<br>اللغة<br>ترجمة | $\frac{\text{ABC}}{123}$<br><b>JAG</b> | BF.<br>Íģ<br>سند<br>أتخاث<br>قاموس<br>المرادفات الكلمات | ABÇ<br>تدقيق إملائي<br>وتدقيق نحوي |
|           | حماية                               | مقارنة                 | تغييرات                                                                                               | تعقب                                                                                                |        | تعلىقات            |               | āśUI                                      |                                        | تدقيق                                                   |                                    |

**الشكل :9-1 صفحة تبويب مراجعة** 

**تتكون من المجموعات التالية:**

- **مجموعة تدقيق**
- **مجموعة اللغة**
- **مجموعة تعليقات**
	- **مجموعة تعقب**
- **مجموعة تغييرات**
- **مجموعة مقارنة**
- **مجموعة حماية**

## **.2 تبويبة عرض**

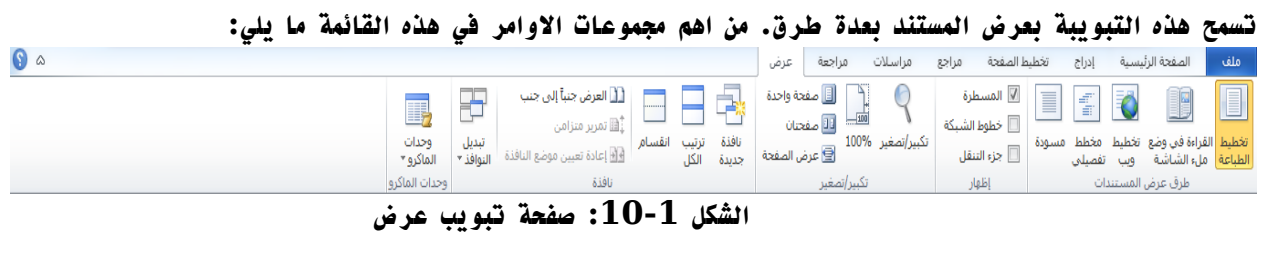

- **مجموعة طرق عرض المستندات**
	- **مجموعة اظهار**
	- **مجموعة تكبير/ تصغير** 
		- **مجموعة نافذة**
	- **مجموعة وحدات الماكرو**